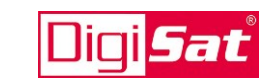

## *General*

*The products of DigiSat convince by their uncompromising quality, the simple and fast installation via user-friendly programming interface with intuitive operation and their technical features. DigiSat takes sustainability into account with its environmentally friendly product and packaging design focused on the consistent reduction of unnecessary packaging materials and package and enclosed documents. Therefore, this device comes with only a quick start guide for initial startup.* 

*The detailed operating instructions of the device and further information can be downloaded on our website* <http://www.digisat.de/anleitungen-fuer-digisat-produkte/>

*or use the QR code:*

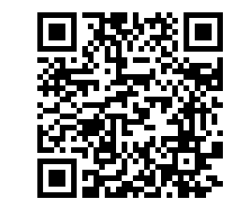

*The mounting and safety instructions can be found in the attached sheet!*

## *Description*

*The compact headend DSKQQ 8 converts up to 8 DVB-S/-S2 input signals into 8 RF output channels DVB-C or DVB-T. An intervention in the transport stream is possible to delete such programs, to adapt NIT / ONID data or to implement a program assignment using the LCN function. The configuration will be done directly via USB or via LAN.*

## *Installation instructions*

*Firstly, please read the mounting and safety instructions! Install the headend in a well ventilated room (ambient temperature max. 45 °C). The DSKQQ8 must to be installed so that the RF connectors are accessible from above. From top, bottom and front, the device must have at least 15 cm clearance. The ventilation openings may not be covered. This applies in particular for installation in a 19" rack. For this use the appropriate DigiSat mounting brackets. Disconnect the power plug for installation or work on the wiring.*

*The device must be grounded according to EN 60728-11.*

## *Initial installation /* **p***rogramming*

*The inputs and outputs of the device are pre-programmed with a standard frequency assignment at the factory. In order to receive these ASTRA transponders, the SAT inputs must be supplied with a level of 50 … 80 dBµV and connected as follows:* 

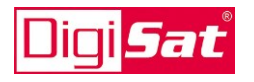

#### *Astra 19.2 ° East*

 *= horizontal low band = horizontal low band = horizontal high band = horizontal high band = vertical low band = horizontal low band = horizontal low band = horizontal low band*

*The programming ot the headend will be done with the free software SATC12. This must first be installed on the Windows operating PC (see enclosed USB stick). After connecting the power cable, all 8 channels will be set to the stored data and after completion of the initialization the status LED lights up permanently green.* 

### *Programming via USB*

 $\sqrt{\circ}$  $\sum_{n=0}^{\infty}$ 

DC out

DC out

 $\sum_{n=0}^{\infty}$ 

 $\sum_{n=0}^{\infty}$ 

*To start the configuration of the device, connect the device to the PC with the included USB cable and open the programming software SATC12. Under "*Menu*" in the item "*Program-Menu*" all necessary parameters can be set.* 

### *Programming via LAN*

*The headend will be delivered with the following factory settings for the standard IP interface:*

*IP address of the device: 192.168.001.227 Subnet mask: 255.255.255.000 Port: 10001*

*To configure the device via LAN, connect the device to the PC with an Ethernet cable und activate under "*Control*" the item "*LAN Control*". Then you have to create the headend under "*Edit Headend*". Via double click on the respective headend under "*Select Active Headend*" the programming interface for setting the parameters will be opened.* 

*If the system is used in another network with different network parameters, the IP address of the DSKQQ8 must be adapted. This changes can be done via USB connection under the menu item "*LAN Settings*".* 

#### *Programming interface*

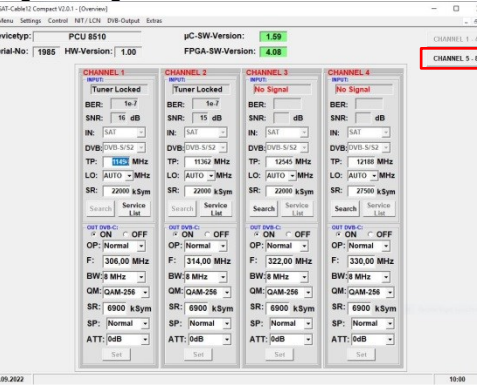

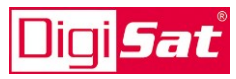

**Kompakt-Kopfstelle 8x DVB-S/-S2 in 8x DVB-C oder DVB-T**

> *Compact headend 8x DVB-S/-S2 into 8x DVB-C or DVB-T*

# **DSKQQ 8 650112-301**

**MADE IN GERMANY**

 $C<sub>CK</sub>$ 

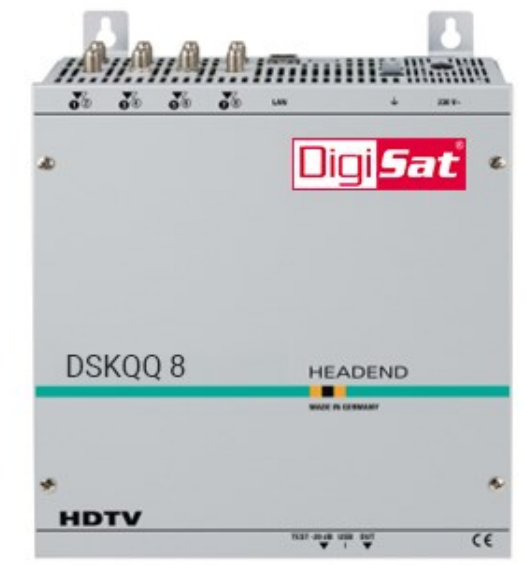

**Kurzanleitung** *Quick Start Guide*

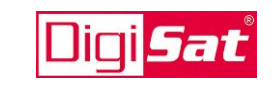

## **Allgemeines**

Die Produkte von **DigiSat** überzeugen durch Ihre kompromisslose Qualität, die einfache und schnelle Installation über eine benutzerfreundliche Programmier-Oberfläche mit intuitiver Bedienung sowie deren technischen Features. **DigiSat** trägt durch ein umweltfreundliches Produkt- und Verpackungsdesign der Nachhaltigkeit Rechnung und setzt auf die konsequente Reduzierung unnötiger Verpackungsmaterialien und Beipackunterlagen. Daher liegt diesem Gerät ausschließlich eine Schnellstart-Anleitung für die Erst-Inbetriebnahme bei.

Die ausführliche Bedienungsanleitung des Gerätes und weitere Hinweise finden Sie auf unserer Website <http://www.digisat.de/anleitungen-fuer-digisat-produkte/>

oder nutzen Sie den QR-Code:

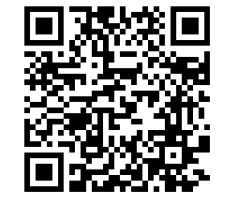

Die Montage- und Sicherheitshinweise entnehmen Sie bitte dem Beiblatt!

## **Kurzbeschreibung**

Die Kompakt-Kopfstelle DSKQQ 8 dient der Umsetzung von acht DVB-S/-S2-Eingangssignalen in 8 HF-Ausgangskanäle DVB-C oder DVB-T. Hierbei ist der Eingriff in den Transportstrom möglich, um beispielweise Programme zu löschen, NIT / ONID Daten anzupassen oder eine Programmzuordnung über die LCN-Funktion zu realisieren. Die Konfiguration kann direkt über USB oder via LAN-Anschluss erfolgen.

## **Montagehinweise**

Lesen Sie zuerst die Sicherheitshinweise!

Montieren Sie die Kopfstelle in einem gut belüfteten Raum (Umgebungstemperatur max. 45 °C). Die DSKQQ8 so montieren, dass die SAT-ZF-Eingänge von oben zugänglich sind. Von oben, unten und vorn muss die Kopfstelle mindestens 15 cm Freiraum haben. Die Belüftungsöffnungen dürfen nicht verdeckt sein. Dies gilt besonders für die Installation in ein 19"-Rack. Dafür sind die passenden DigiSat Montagewinkel zu verwenden. Zur Montage oder für Arbeiten an der Verkabelung den Netzstecker ziehen. Das Gerät muss gemäß EN 60728-11 geerdet werden.

# **Inbetriebnahme / Programmierung**

Die Ein- und Ausgänge des Gerätes sind mit einer Standard-Frequenzbelegung ab Werk vorprogrammiert. Um diese **ASTRA**-Transponder zu empfangen, müssen die SAT-Eingänge mit einem Pegel von **50 … 80 dBµV** beaufschlagt und wie folgt angeschlossen werden:

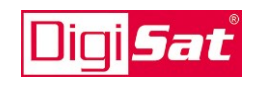

**Astra 19,2 ° Ost**

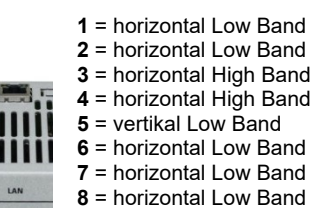

Die Programmierung der Kopfstelle erfolgt mit der kostenlosen Software **SATC12**. Diese muss als erstes auf dem Windows Bedien-PC installiert werden (siehe beiliegender USB-Stick). Nach Anschluss des Netzkabels werden alle 8 Kanäle auf die gespeicherten Daten eingestellt und nach Abschluss der Initialisierung leuchtet die Status-LED dauerhaft grün.

#### *Programmierung via USB*

DC out

 $50$ 

DC out

 $50^{\circ}$  $\delta$ 

Um die Konfiguration des Geräts zu starten, schließen Sie das Gerät mit dem beiliegenden USB-Kabel an den PC an und öffnen Sie die Programmiersoftware SATC12. Unter "Menu" im Punkt "Program-*Menu*" können alle notwendigen Parameter eingestellt werden.

### *Programmierung via LAN*

Die Kopfstelle wird ab Werk mit den folgenden Standard-IP-Schnittstellenparametern ausgeliefert:

IP-Adresse des Gerätes: **192.168.001.227** Subnetzmaske: **255.255.255.000** Port: **10001**

Um die Konfiguration des Geräts via LAN zu ermöglichen, schließen Sie das Gerät mit einem Ethernet-Kabel an den PC an und aktivieren Sie unter "*Control*" den Punkt "*LAN-Control*". Danach müssen Sie die Kopfstelle unter "*Edit Headends*" angelegen. Unter "*Select Active Headend*" per Doppelklick die Kopfstelle anwählen und es wird die Programmier-Oberfläche zur Einstellungen der Parameter geöffnet.

Wird die Anlage in einem Netzwerk mit einer anderen Netzwerkadresse verwendet, muss die IP-Adresse der DSKQQ8 angepasst werden. Diese Änderung wird mittels USB-Verbindung unter dem Menüpunkt "*LAN-Settings"* vorgenommen.

#### *Programmieroberfläche*

**EV M**<br>Dev<br>Ser

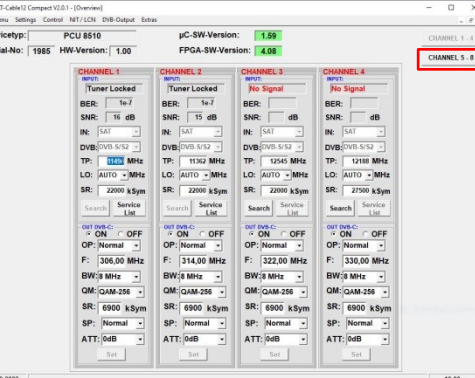

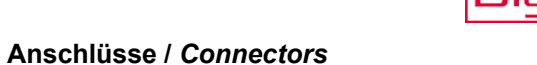

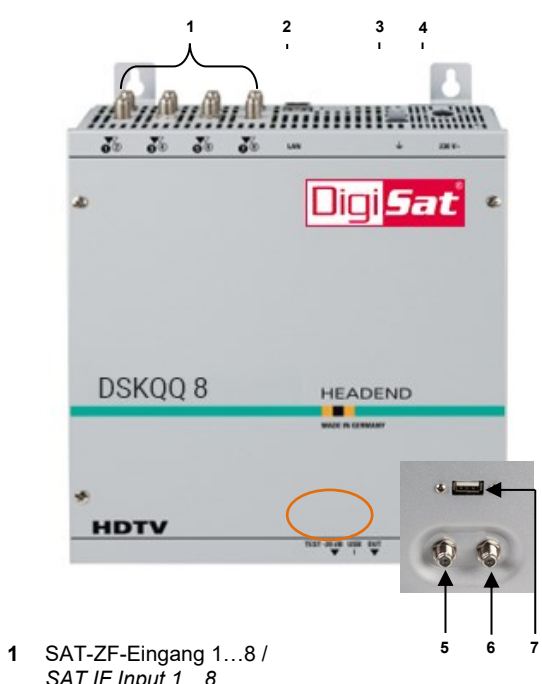

- **2** LAN-Anschluss NMS / *LAN connector NMS*
- 
- **3** Erdungsklemme */ Grounding connection* **4** Netzteil-Anschluss / *Power supply connector*
- **5** HF-Test-Ausgang -20 dB / *RF test output -20 dB*
- **6** HF-Ausgang / *RF output*
- **7** USB-Anschluss / *USB connector*

#### **NTC Nachrichtentechnische Geräte GmbH** DigiSat Anna-Lindh-Str. 24

50829 Köln

Zentrale/Bestellannahme  $H.Q.$  Order department  $+49(0)$  221956403 - 18

Internet http://www.digisat.de eMail [info@digisat.de](mailto:info@digisat.de)

Technische Änderungen vorbehalten  $\boxtimes$  Raccolta carta<br>Subject to change without prior notice  $\begin{pmatrix} 2 & 2 \ 2 & 2 \end{pmatrix}$ Subject to change without prior notice **Copyright © NTC GmbH**

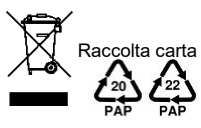